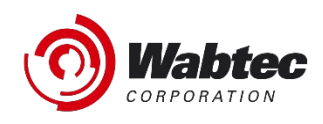

# **RailConnect TMS Notas de Liberación**

*Modelo del 4to Período de 2021 – diciembre 2021*

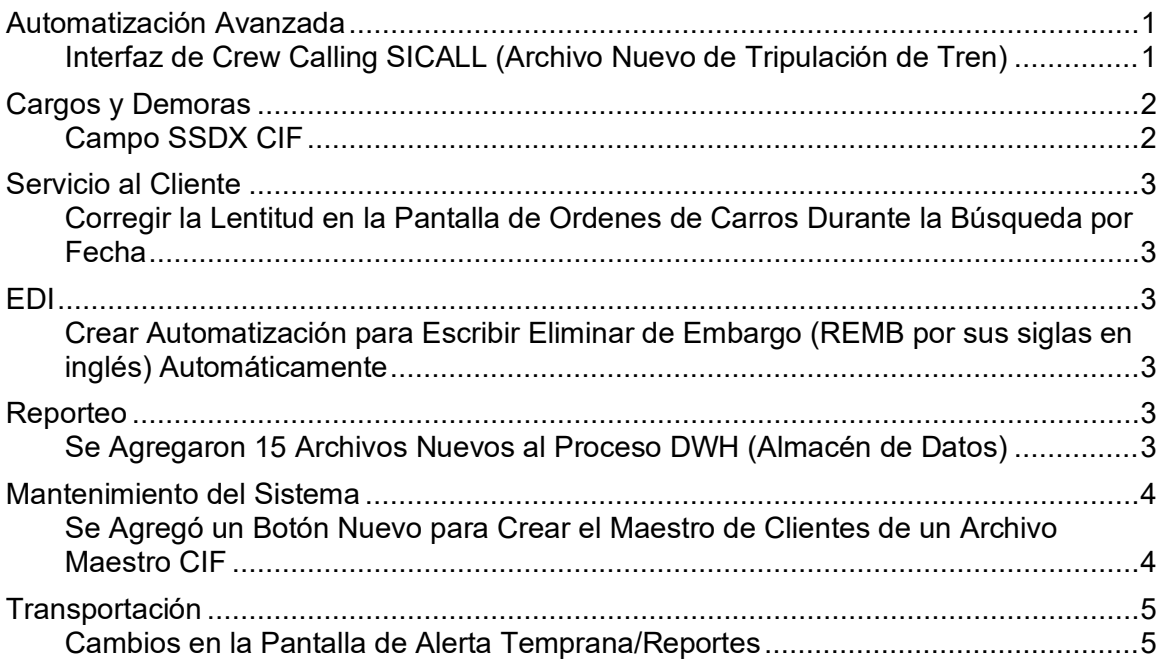

## <span id="page-0-0"></span>**Automatización Avanzada**

### <span id="page-0-1"></span>*Interfaz de Crew Calling SICALL (Archivo Nuevo de Tripulación de Tren)*

**Descripción**: Esta mejora le da la capacidad a TMS de crear y procesar un nuevo conjunto de archivos expandidos en Train Crew. Agrega la capacidad de tener múltiples "conjuntos" de tripulación predefinidos para un determinado tren y de activar automáticamente el conjunto apropiado a medida que el tren avanza a través de su ciclo de vida. Los elementos clave de esta mejora incluyen:

- La capacidad de interactuar con la aplicación de la tripulación y usa la interfaz para especificar los nombres y usuarios que serán usados y grabados en TMS.
- La habilidad de agregar/cancelar/completar los detalles de la tripulación del tren de las tripulaciones activas o de relevo, así como mantener datos históricos referentes a cuándo las tripulaciones manejaron cada tren entre qué horas y qué eventos, acciones y estaciones.
- El nuevo archivo **Train Crew Detail (Detalle de Tripulación de Tren)** contiene información detallada acerca del miembro de la tripulación, tales como su Nombre Completo, Número de Empleado, Estación de Servicio, Fecha y Hora; Estación Fuera de Servicio, Fecha y Hora; e Indicador de Estatus de la Tripulación.
- Varias pantallas de registro y mantenimiento se encuentran disponibles para crear y editar los nuevos archivos de tripulación.
	- o La nueva pantalla de **Work with Train Crews** (**Trabajo con Tripulación de Trenes**) muestra todos los conjuntos de tripulación de un tren, a los que se accede desde las pantallas de Encabezado de Trenes Pendientes y Activos y en la pantalla de Encabezado de Historial de Tren.
	- o La nueva pantalla **Crew Set Edit** (**Editar Conjunto de Tripulación**) le permite crear/actualizar un conjunto de tripulación.
	- o La nueva lista **Crew Detail Display** (**Visualizar Detalles de Tripulación**) muestra la lista de los miembros del conjunto de la tripulación.
	- o La nueva pantalla **Crew Detail Edit** (**Edición de Detalles de Tripulación**) le permite crear/actualizar un registro de un miembro nuevo.
	- o La nueva lista **Train Crew Event** (**Evento de Tripulación de Tren**) muestra todos los eventos relacionados con la tripulación asociados con un tren o un conjunto de tripulación.
- La nueva funcionalidad en TMS procesa la tripulación del tren conforme se va moviendo.

**Beneficios**: Esta nueva interfaz agrega beneficios múltiples. Primero, interactúa con los sistemas externos de Crew Calling por lo que los datos de la tripulación solo deben ingresarse/generarse una vez, y luego podrán ser usados en diferentes lugares, uno de los cuales es TMS. Futuras versiones de mCrew proveerán la habilidad de limitar estaciones/trenes basadas en el usuario que se utiliza para conectarse a mCrew. TMS también mantendrá datos históricos de la tripulación que está trabajando en cada tren o tareas por estación, acciones/eventos, fechas y horas. (US402544 – Paso Rápido: MSIF, TRP, TRA)

# <span id="page-1-0"></span>**Cargos y Demoras**

### <span id="page-1-1"></span>*Campo SSDX CIF*

**Descripción**: El campo SSDX CIF, posiciones 178-190, ahora utiliza el campo sinónimo CIF de la industria en las posiciones 48-59. Anteriormente el campo sinónimo WB NM no coincidía exactamente con el campo NM en el maestro de clientes cuando no se ingresaba el campo CIF en el archivo SSDX.

**Beneficios**: Este cambio hace los extractos SSDX más precisa y coherente al extraer los datos. (US443553 – Paso Rápido: SSDX)

# <span id="page-2-0"></span>**Servicio al Cliente**

### <span id="page-2-1"></span>*Corregir la Lentitud en la Pantalla de Ordenes de Carros Durante la Búsqueda por Fecha*

**Descripción**: En ciertos FFCC con muchas órdenes de carros activos e históricos, había cierta lentitud cuando se hacia una búsqueda por Fecha Deseada. La primera página hacia abajo tomaba entre 3 y 4 minutos; la segunda página y las subsecuentes tomaban entre 2 y 3 minutos por página. Se tenía el mismo problema con la búsqueda por Inicial y Número de Carro. Ambos problemas han sido corregidos.

**Beneficios**: Resolver este problema le ahorra tiempo y mejora el rendimiento del sistema.

<span id="page-2-2"></span>(US446544 – Paso Rápido: COA, COHIS)

### **EDI**

### <span id="page-2-3"></span>*Crear Automatización para Escribir Eliminar de Embargo (REMB por sus siglas en inglés) Automáticamente*

**Descripción**: Anteriormente, para permitir el movimiento del tren, los ferrocarriles tenían que ingresar un número de permiso en la pantalla Embargo Hold para equipos embargados. Sin embargo, en muchos casos, el número de permiso era parte de los mensajes EDI 404/417 que se usaban para aceptar el carro en el intercambio. Ahora, cuando se aplica un mensaje 404/417 con el número de permiso a un carro, el evento de Remover de "Embargo Hold" (REMB) se aplicará al carro automáticamente.

**Beneficios**: Este cambio automatiza la liberación de la retención de embargo cuando los datos que lo permiten están disponibles dentro de los mensajes 404/417. (US415486 – Paso Rápido: EHQ)

## <span id="page-2-4"></span>**Reporteo**

### <span id="page-2-5"></span>*Se Agregaron 15 Archivos Nuevos al Proceso DWH (Almacén de Datos)*

**Descripción**: El proceso Data Warehouse (Almacén de Datos) genera muchos extractos con diferentes datos para la carga diaria de DWH. Además de los muchos archivos existentes, hemos agregado todos los archivos que componen la base de datos de tarifas RMS al proceso DWH. Estos controles le permiten al ferrocarril o corporación activar/desactivar los archivos DWH que desean generar para la carga diaria de DWH. Tenga en cuenta que debido a la estructura de estos archivos y de cómo se actualizan, estos archivos solo estarán disponibles para la carga diaria.

Se han agregado los siguientes controles de archivo para el proceso diario DWH:

- CGD Commodity Group Detail (Detalle del Grupo por Producto)
- CGH Commodity Group Header (Encabezado de Grupo por Producto)
- GGD Geography Group Detail (Detalle de Grupo Geográfico)
- GGH Geography Group Header (Encabezado de Grupo Geográfico)
- RAD Rate Application Dtl (Aplicación de Tarifa Detallada)
- RAH Rate Application Hdr (Aplicación de Tarifa Encabezado)
- RAJ Rate Appl Junctions (Aplicación de Tarifa de Empalmes)
- RAM Rate Application Mile (Aplicación de Tarifa por Millas)
- RAMC Rate Appl Misc Charges (Aplicación de Tarifa de Cargos Varios)
- RAP Rate Appl Patrons (Aplicación de Tarifa de Clientes)
- RAR Rate Appl Rate Line (Aplicación de Tarifa de Línea)
- **RDS** Revenue Files (Archivos de Ingresos)
- RJD Rate Junction Divisions (Tarifa de Divisiones de Empalmes)
- RRR Rate Route Roads (Tarifa de Ruta de Ferrocarriles)
- RSC1 Rate Shipment Conditions1 (Tarifas de Condiciones de Envio1)

**Beneficios**: Al agregar estos archivos adicionales, proveemos más información y datos al usuario.

<span id="page-3-0"></span>(US443879 – Paso Rápido: DWH)

## **Mantenimiento del Sistema**

#### <span id="page-3-1"></span>*Se Agregó un Botón Nuevo para Crear el Maestro de Clientes de un Archivo Maestro CIF*

**Descripción**: Se agregó una nueva opción F6=Crear Cliente a la pantalla de detalle CIF. Al tomar esta opción se abre una pantalla en donde se puede agregar el Código de Cliente (9, 3). Al guardar el registro se crea un maestro de clientes con los siguientes datos copiados del CIF:

- Dirección (Se toma de la Dirección Física)
- Ciudad
- **Estado**
- Código Postal
- **País**
- · Número CIF

**Beneficios**: Este cambio permite un registro en el Maestro de Clientes más preciso y completo. A medida que la industria avanza hacia datos industriales cada vez más estandarizados, esta nueva función le permitirá crear y fusionar datos de clientes basados en la industria en el registro CIF. (US437935 – Paso Rápido: CIF)

## <span id="page-4-0"></span>**Transportación**

### <span id="page-4-1"></span>*Cambios en la Pantalla de Alerta Temprana/Reportes*

**Descripción**: Las pantallas y reportes de Alerta Temprana se han modificado para mostrar el estatus Abierto/Cerrado en vez de Activo/Inactivo.

**Beneficios**: Este cambio iguala la terminología del estatus de Alerta Temprana en TMS con el estatus de Alerta Temprana en las herramientas de Railinc para mejorar la coherencia entre ambas aplicaciones. A principios de este año se renovó todo el sistema de Alerta Temprana. Las Advertencias Activas ahora se consideran Abiertas y las Advertencias Inactivas ahora se llaman Cerradas. Este fue un cambio mínimo, pero se ha aplicado por motivos de coherencia. (US445899)

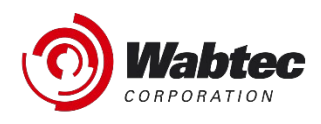

# **RailConnect 2.0 Notas de Liberación**

*Modelo del 4to Período de 2021 – diciembre 2021*

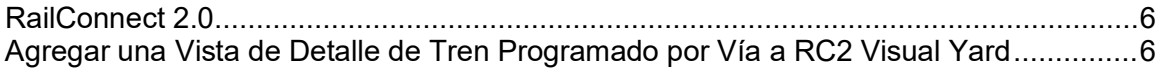

### *RailConnect 2.0*

Las mejoras siguientes solo se muestran cuando se usa la interfaz RailConnect 2.0. Pata abrir la interfaz, abra el navegador de su preferencia y vaya a [https://rc2.railconnect.com.](https://rc2.railconnect.com/) Adicionalmente, usted puede ir a la opción 98 del menú de TMS si usted está usando la aplicación ACS (Application Client Access por sus siglas en inglés). La opción 98 abrirá automáticamente el navegador que usted tiene por default con la dirección antes mencionada.

### *Agregar Vista Detallada de Trenes Programados por Vía en RC2 Visual Yard*

**Descripción**: Descripción: En RC2, se han agregado varias vistas diferentes de "Automóviles en trenes programados" a Visual Yard. Ahora podrá filtrar/codificar por color/seleccionar equipos en Visual Yard según el próximo evento al que estén asignados. Necesitará usar CATS para poder usar esta funcionalidad. RC2 Visual Yard ahora ofrece varias formas de ver o interactuar con los carros asignados a eventos de trenes, como ubicaciones, llegadas y salidas

Además de los diferentes métodos de interacción, RC2 Visual Yard también proporciona vistas resumidas de los trenes que se preparan para realizar el trabajo dentro de un área determinada de su vista actual. Por ejemplo, puede ver cuántos carros y trenes tienen eventos programados, o puede revisar resúmenes por estaciones individuales.

A continuación, se muestra una imagen de carros asignados a trenes/tareas por color:

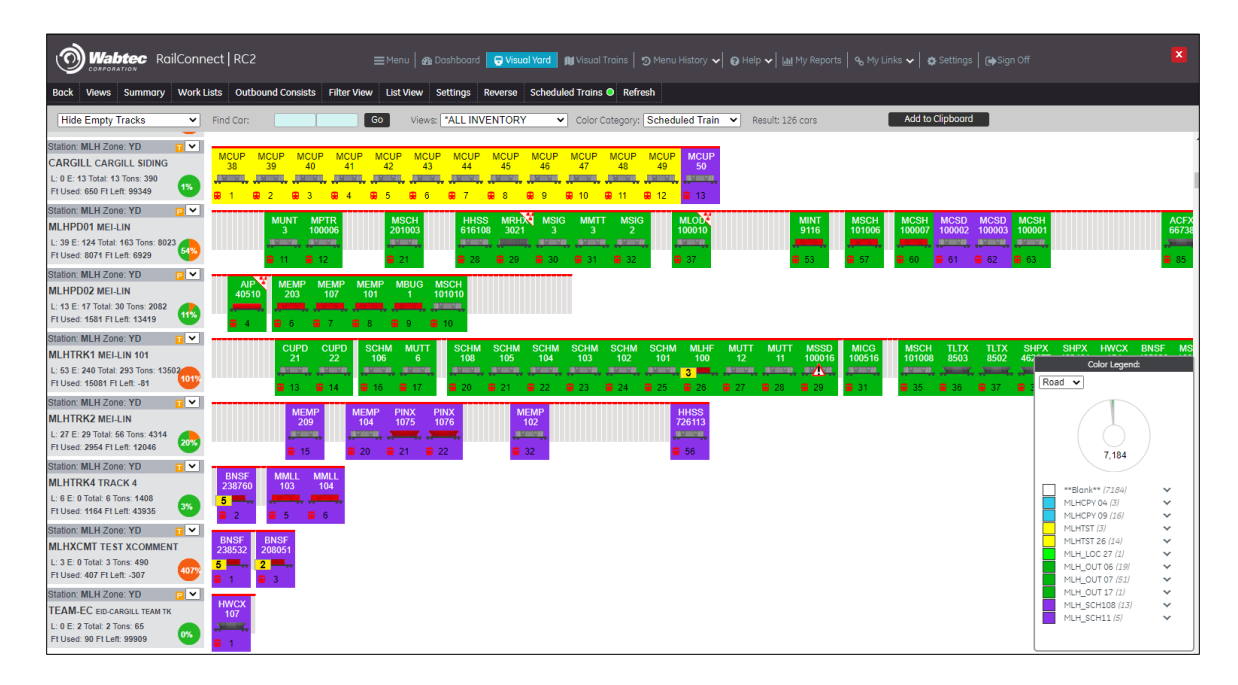

A continuación, se muestra un ejemplo de la nueva pantalla de resumen para los carros asignados al tren/tareas. Al igual que con todas las pantallas de resumen en RC2, los detalles completos también estarán disponibles usando las opciones de desglose.

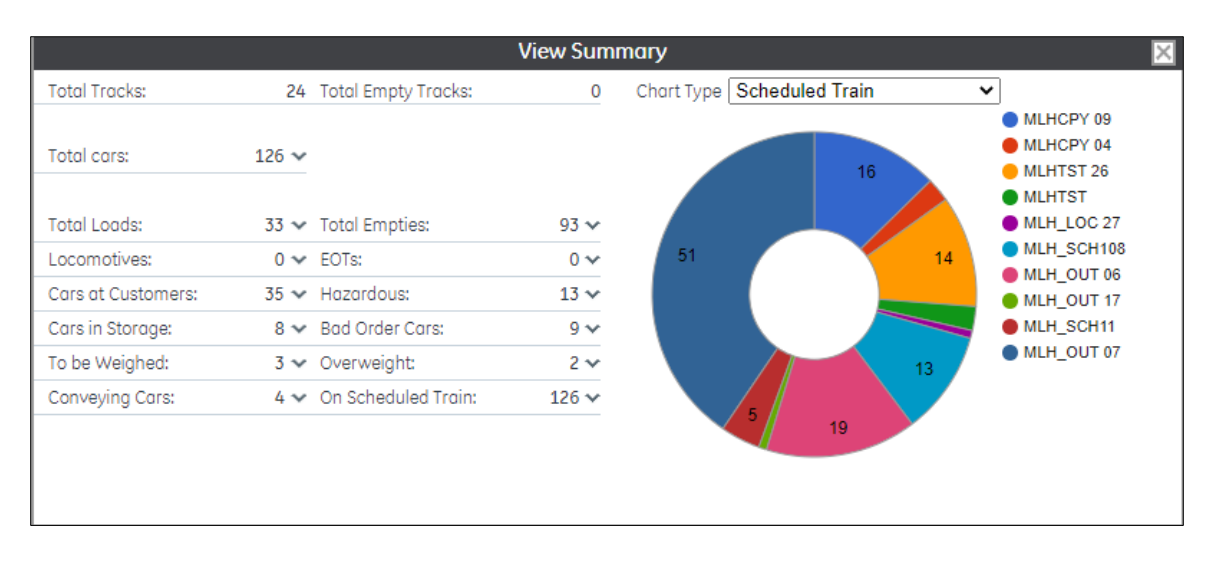

**Beneficios**: Estas nuevas vistas le permiten al usuario ver carros por vía y/o trenes/tareas desglosados según el evento de tren/tarea al que está asignado cada carro. Por ejemplo, usted podrá ver si los carros han salido o llegado al patio, si serán recogidos o serán sacados de las instalaciones del cliente o si han sido posicionados en las instalaciones del cliente.

(US231668 – Paso Rápido: RailConnect 2.0)